# **Research Challenge Help Manual**

Use this guide for extra help in completing your quests.

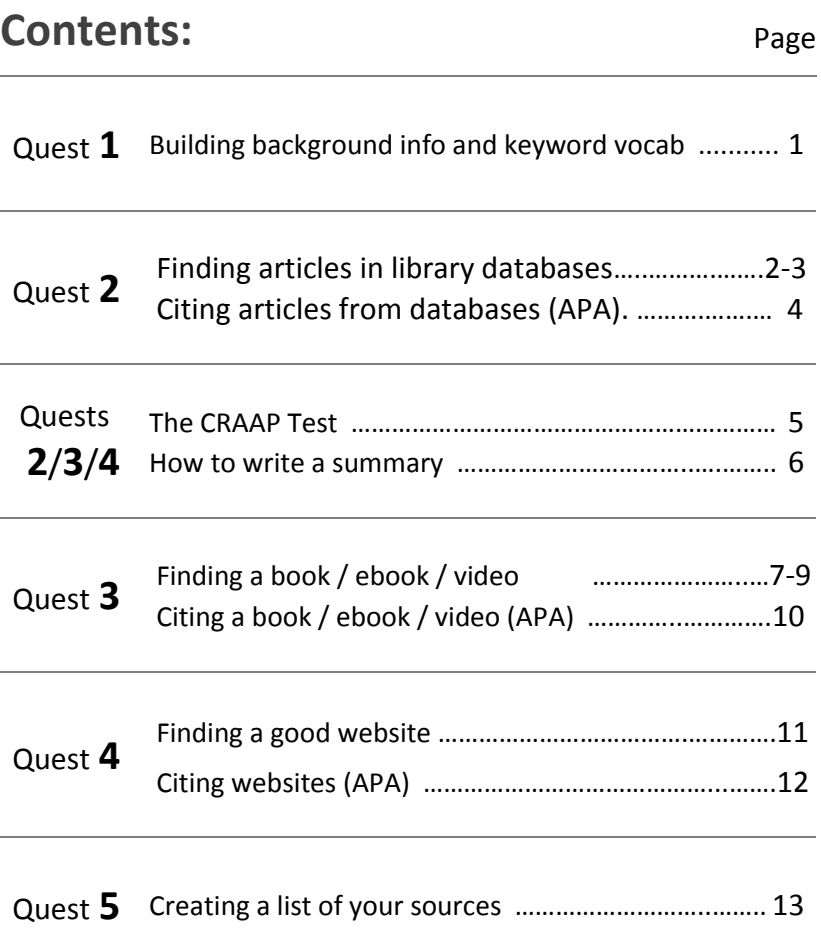

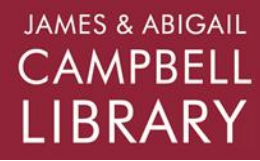

#### **Q: Why do I need to gather background information?**

A: Background information is needed to get a basic understanding of your topic. Interested in "alternative energy," but don't know much about it? General information sources provide a short overview of the topic so you can gain the basic knowledge to ask better research questions and dig deeper in your research.

### **Q: How can I find background information?**

A: Use the encyclopedias available through the UHWO Library website: *[westoahu.hawaii.edu/library](https://westoahu.hawaii.edu/library) > Research menu > [Online Databases](http://guides.westoahu.hawaii.edu/az.php) > (1)Credo Reference or (2) Encyclopaedia Brittanica*. Alternatively, you may find useful background information via a regular Google search.

### **Q: How do I extract keywords or phrases from an article?**

A: As you read through the article, look for keywords that you think may help you find more information on your topic. In particular, look for synonyms or related words. If one of your keywords is "college," for example, some keywords might be "higher education" or "young adult." Keywords are usually nouns (things, people, places). Here's an example:

### **Topic: Obesity**

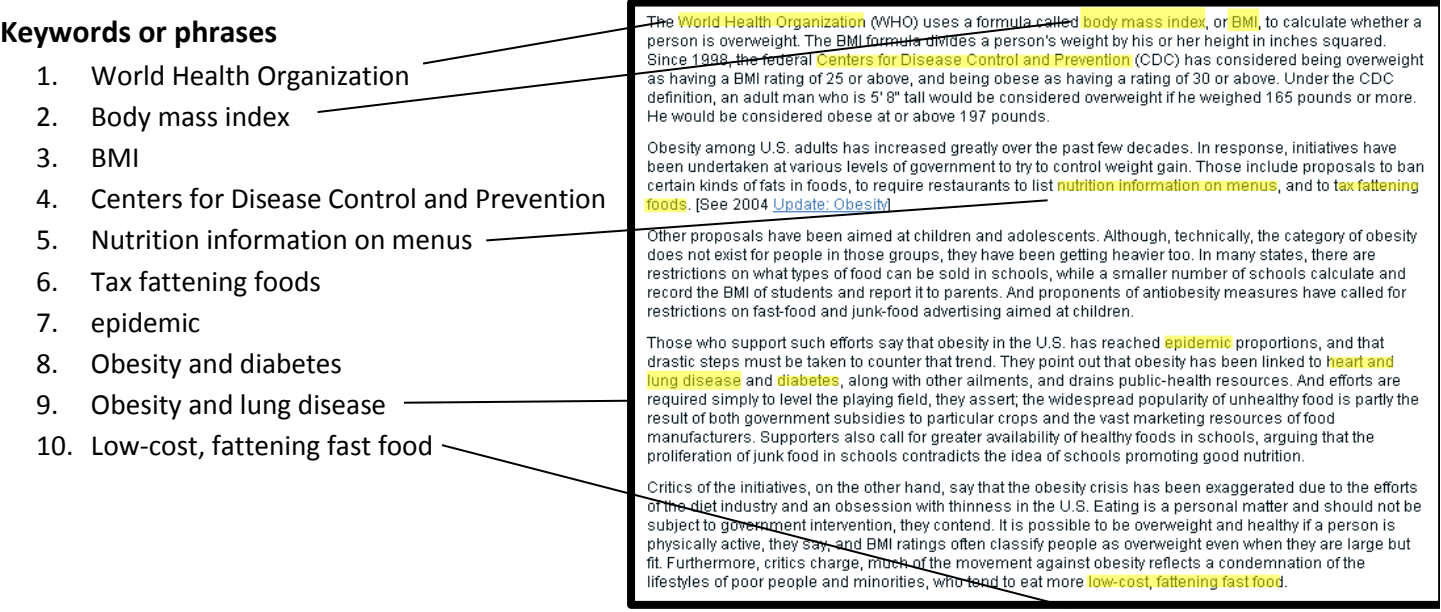

# **QUEST 2** *Help Manual* **Finding articles in library databases**

The James & Abigail Campbell Library at UHWO pays for access to many useful databases that contain journal, magazine, and newspaper articles. Recommended **databases** appropriate for this course include **Academic Search Complete** and **ProQuest**. Whenever doing research, you'll want to start at the Library's website: [westoahu.hawaii.edu/library](https://westoahu.hawaii.edu/library).

# **Getting to the Databases**

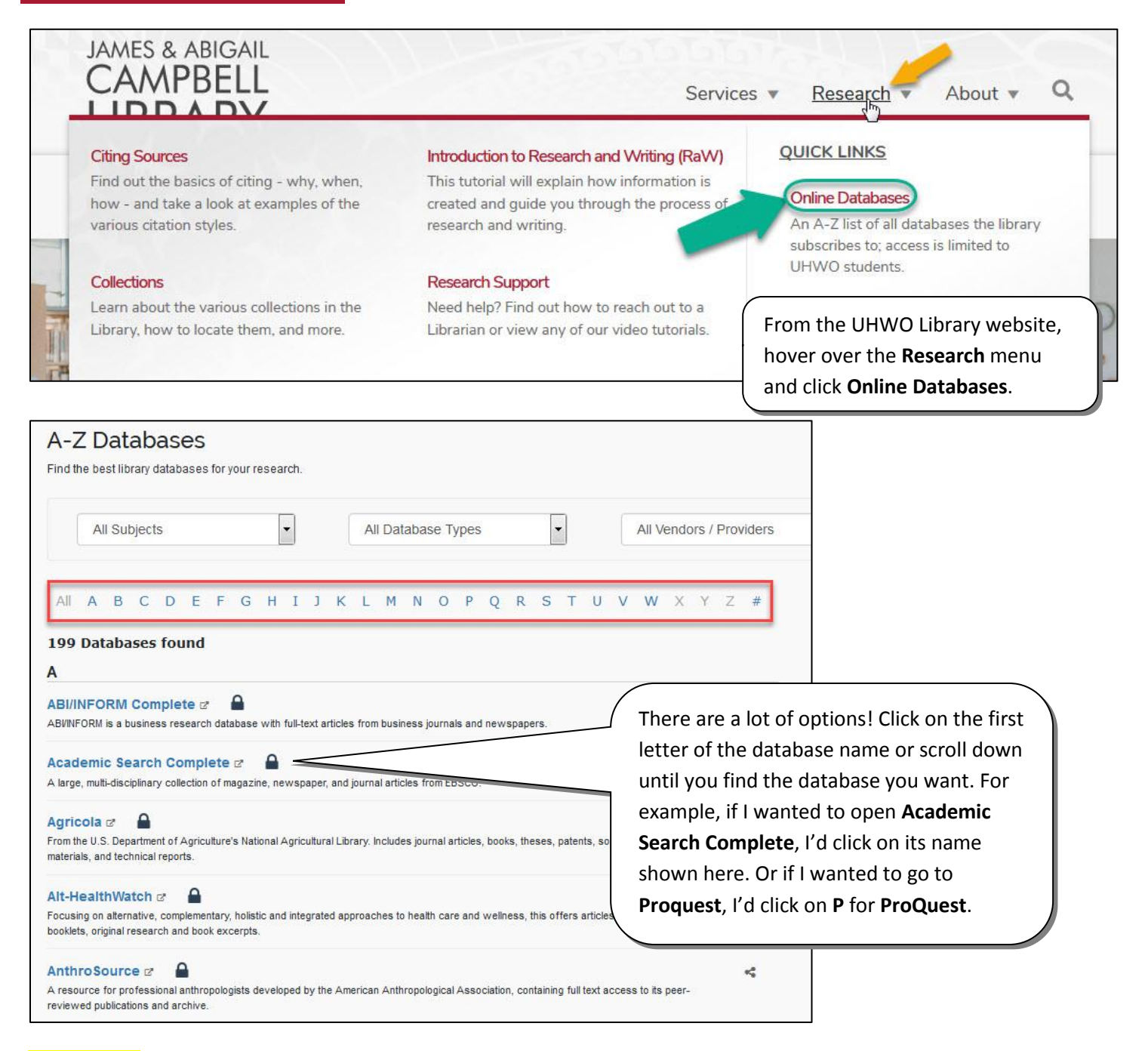

**QUICKLINKS**: **[Academic Search Complete,](http://libproxy.westoahu.hawaii.edu/login?url=http://search.ebscohost.com/login.asp?authtype=ip&profile=web&defaultdb=a9h) [Proquest](https://search-proquest-com.libproxy.westoahu.hawaii.edu/?accountid=40994)**.

# **QUEST 2** *Help Manual* **Finding articles in library databases**

When using a database, enter your keywords into the search bar. On the result page, look for the various ways that you can filter your results. This will help you tremendously.

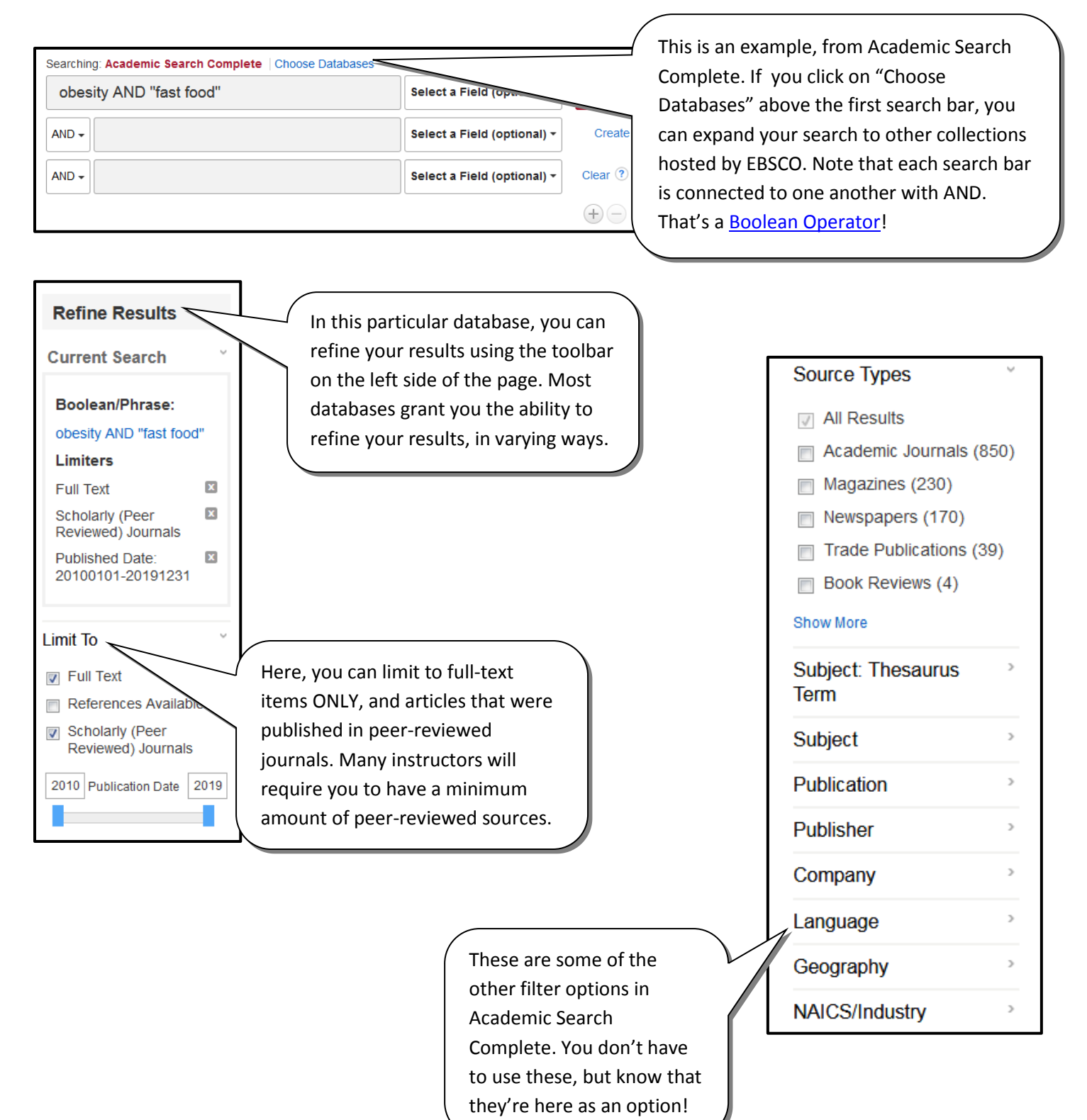

# **QUEST 2** *Help Manual* **Citing articles from library databases**

Most databases provide you with computer-generated citations, which you can email to yourself or copy/paste into a document. It's important that you double-check them, though, as there may be some errors to correct.

### **Fixing Citations from Research Databases**

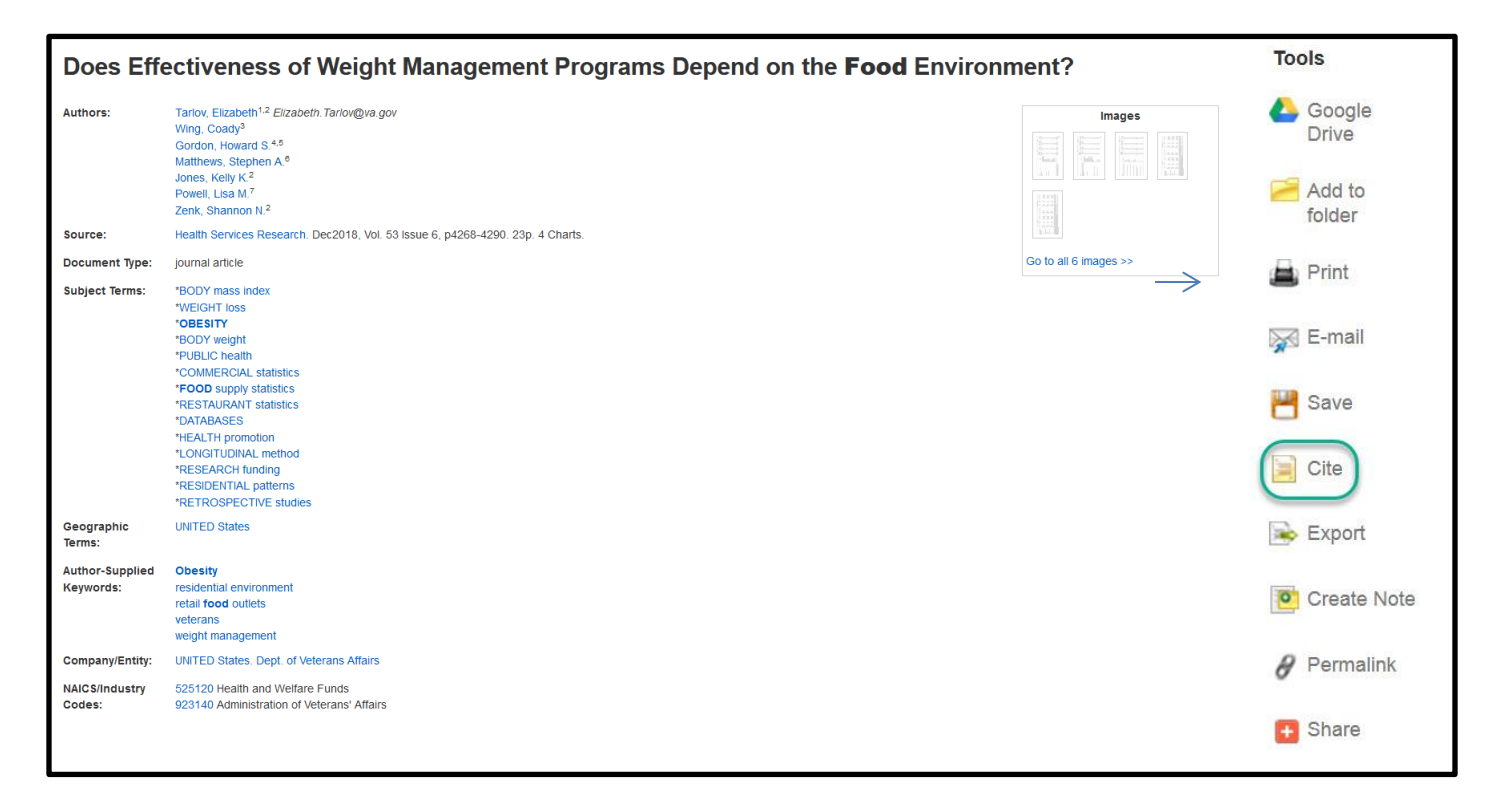

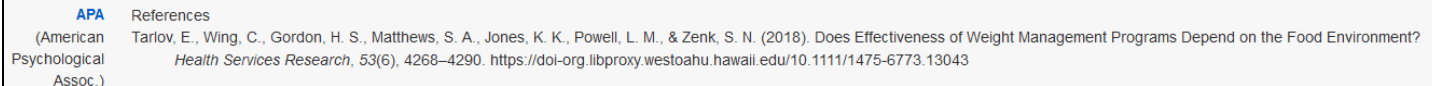

#### There are some errors in the computer-generated citation!

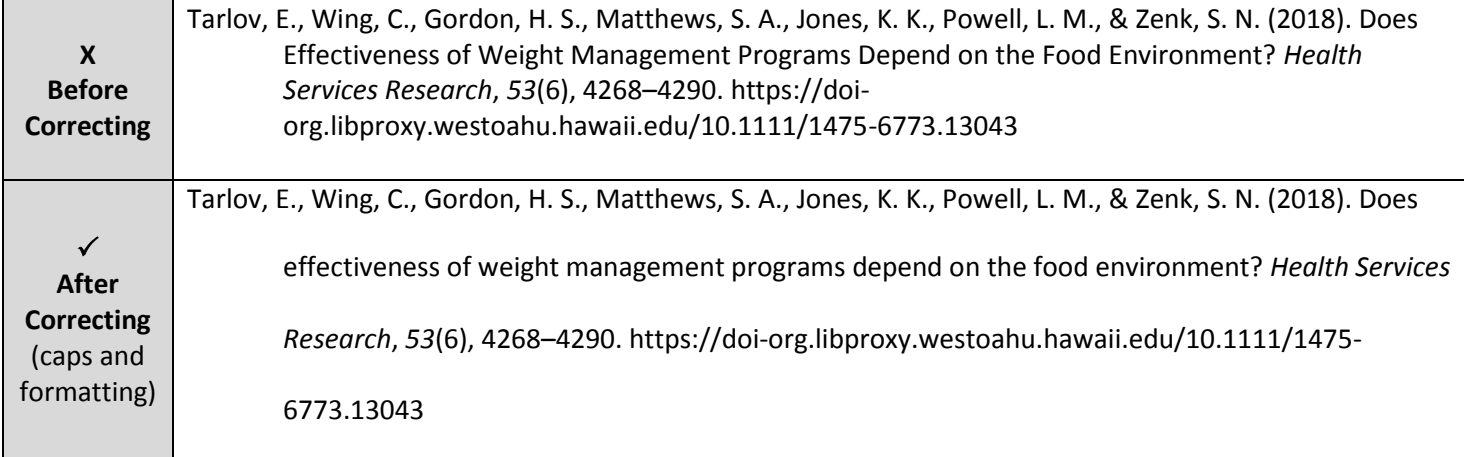

# **The CRAAP Test**

Are your sources crappy or not? You'll use this test for Quests 2, 3, and 4 to evaluate your sources. Using this scoring sheet, write your scores on your task sheets.

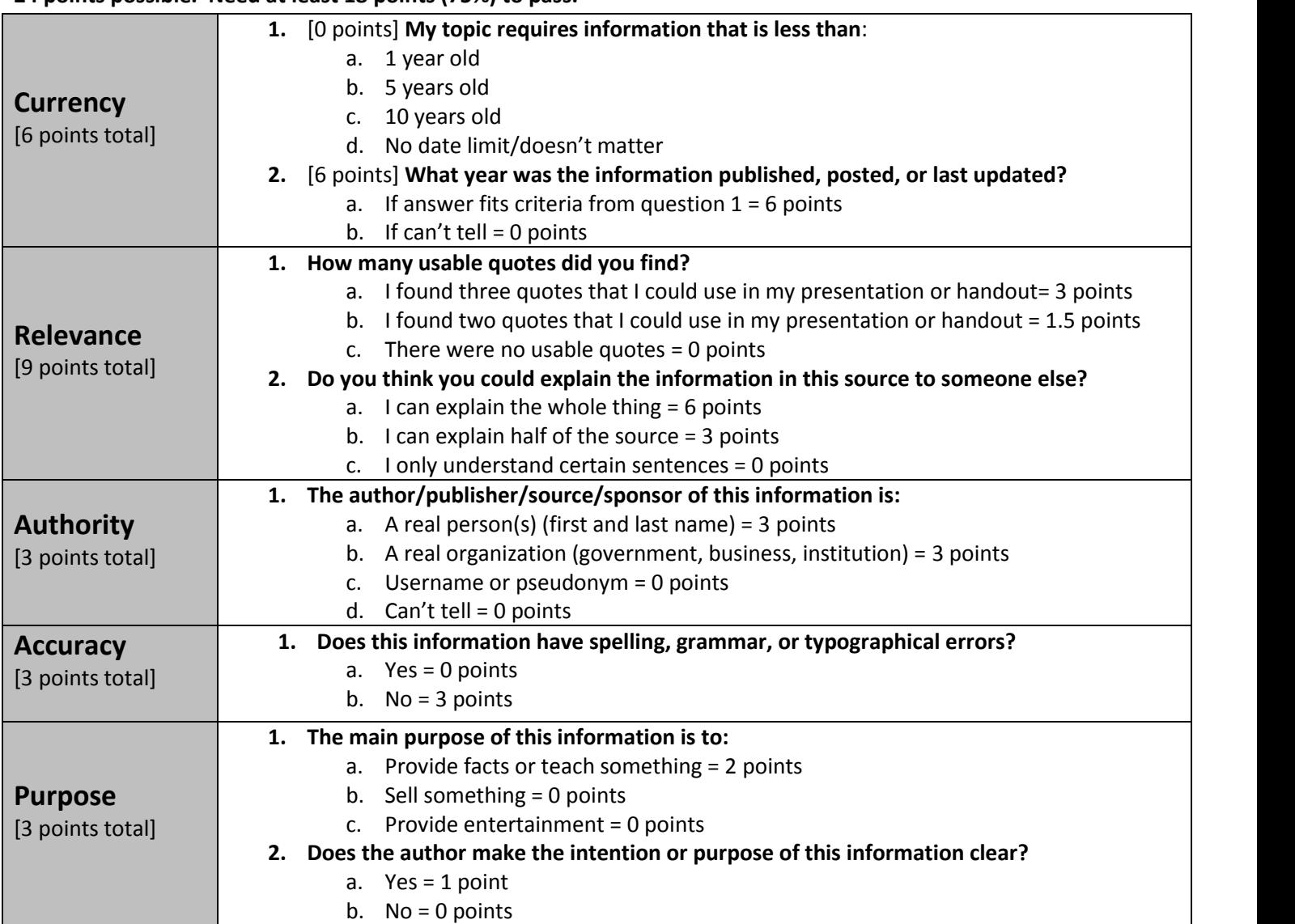

### **24 points possible. Need at least 18 points (75%) to pass.**

Write your summaries on the task sheets for Quests 2, 3, and 4.

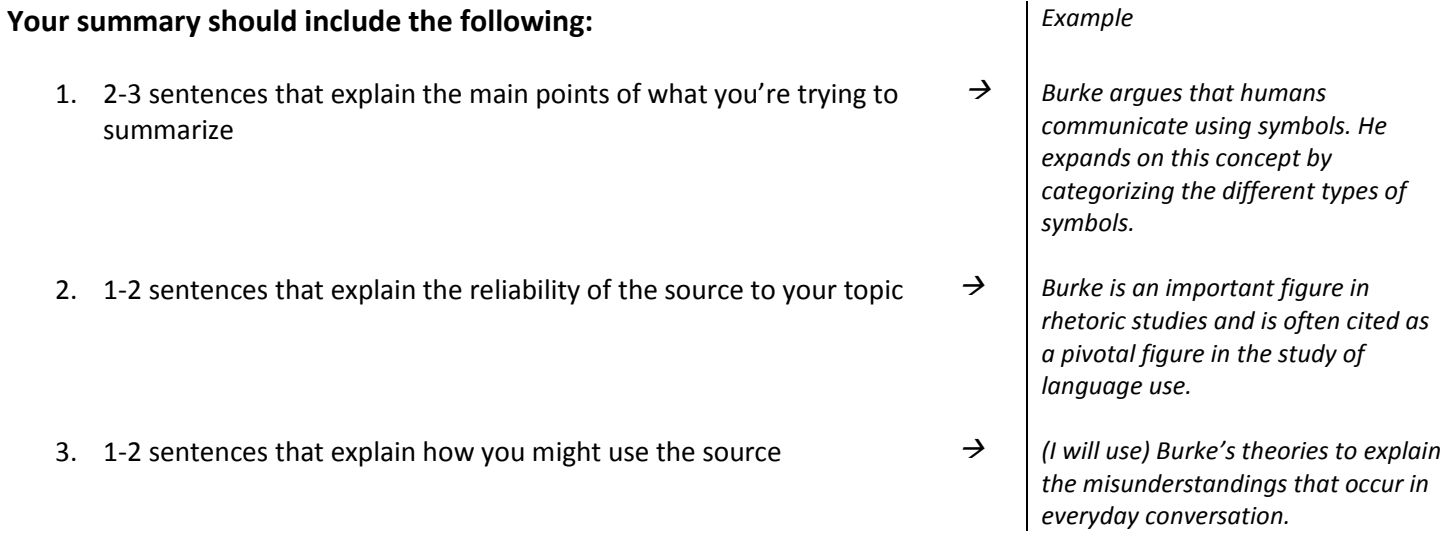

### **Other tips:**

- Don't just cut and paste! You need to use your own words.
- A summary is significantly shorter than the original material, and gives a broad overview.

# **QUEST 3** *Help Manual* **Finding a Book/Ebook/Video**

You can use [Onesearch](http://uhawaii-primo.hosted.exlibrisgroup.com/primo-explore/search?vid=OUW) to find physical books, DVDs, or VHS, that are located in the Library or elsewhere in the UH-System. You have access to most of the materials within the UH-System and can usually request to have it sent to the Library closest to you. This is a service provided to you for FREE. Electronic books (Ebooks) and streaming videos can also be found via Onesearch. Access is determined based upon your campus affiliation, so if you're only taking classes at UHWO, you can't access e-materials if it's only shown as available for UH-Manoa students.

# **Searching for Books/Ebooks/Videos**

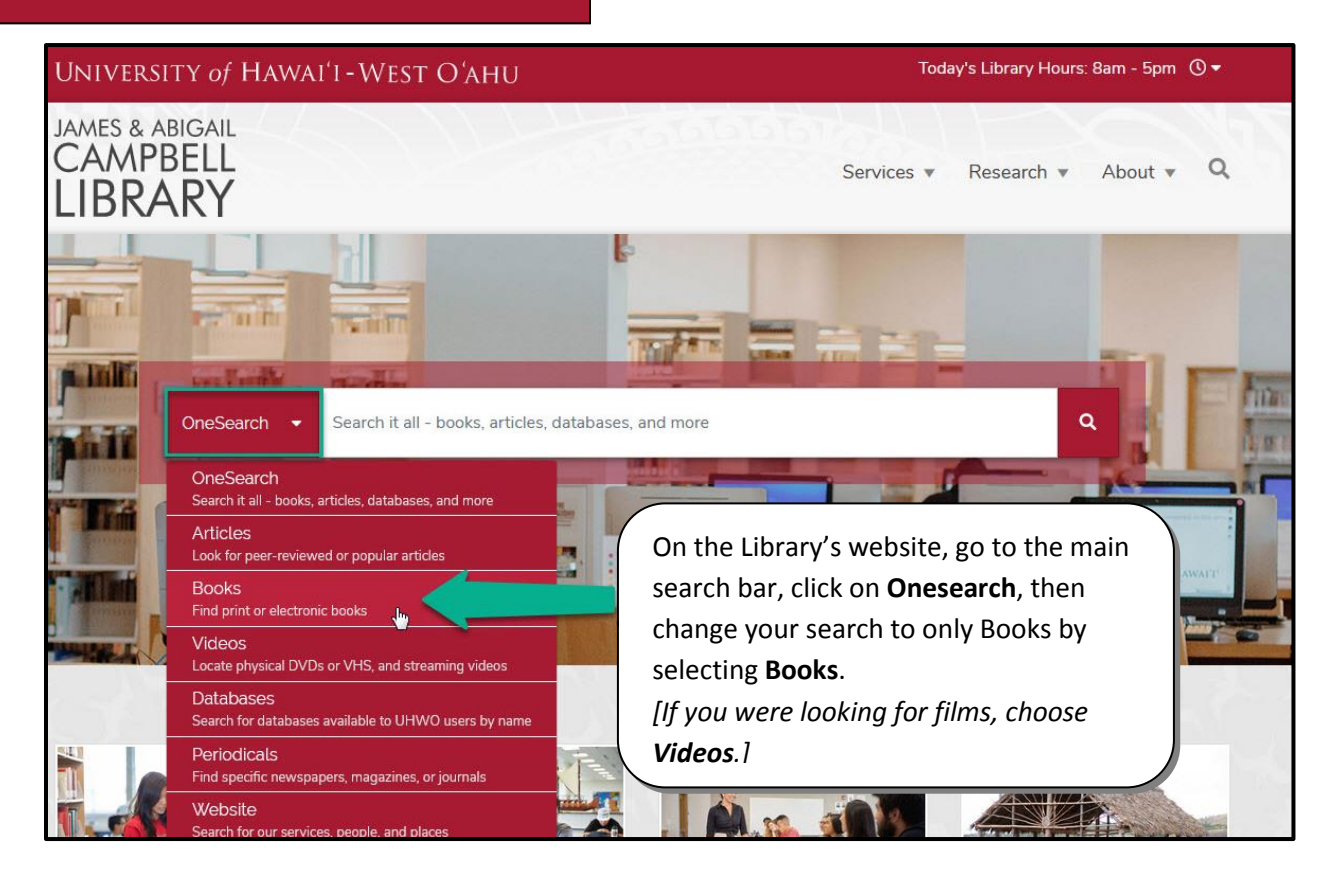

Check to make sure the material type you chose is now reflected on the button to the left of the search bar. If it is,type your keyword(s) in the search bar then press **Enter**.

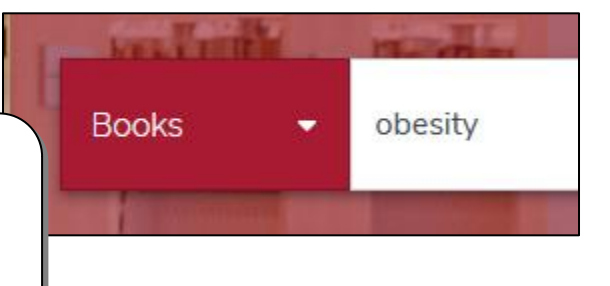

**QUICKLINKS**: **[Onesearch.](http://uhawaii-primo.hosted.exlibrisgroup.com/primo-explore/search?vid=OUW)**

# **QUEST 3** *Help Manual* **Finding a Book/Ebook/Video**

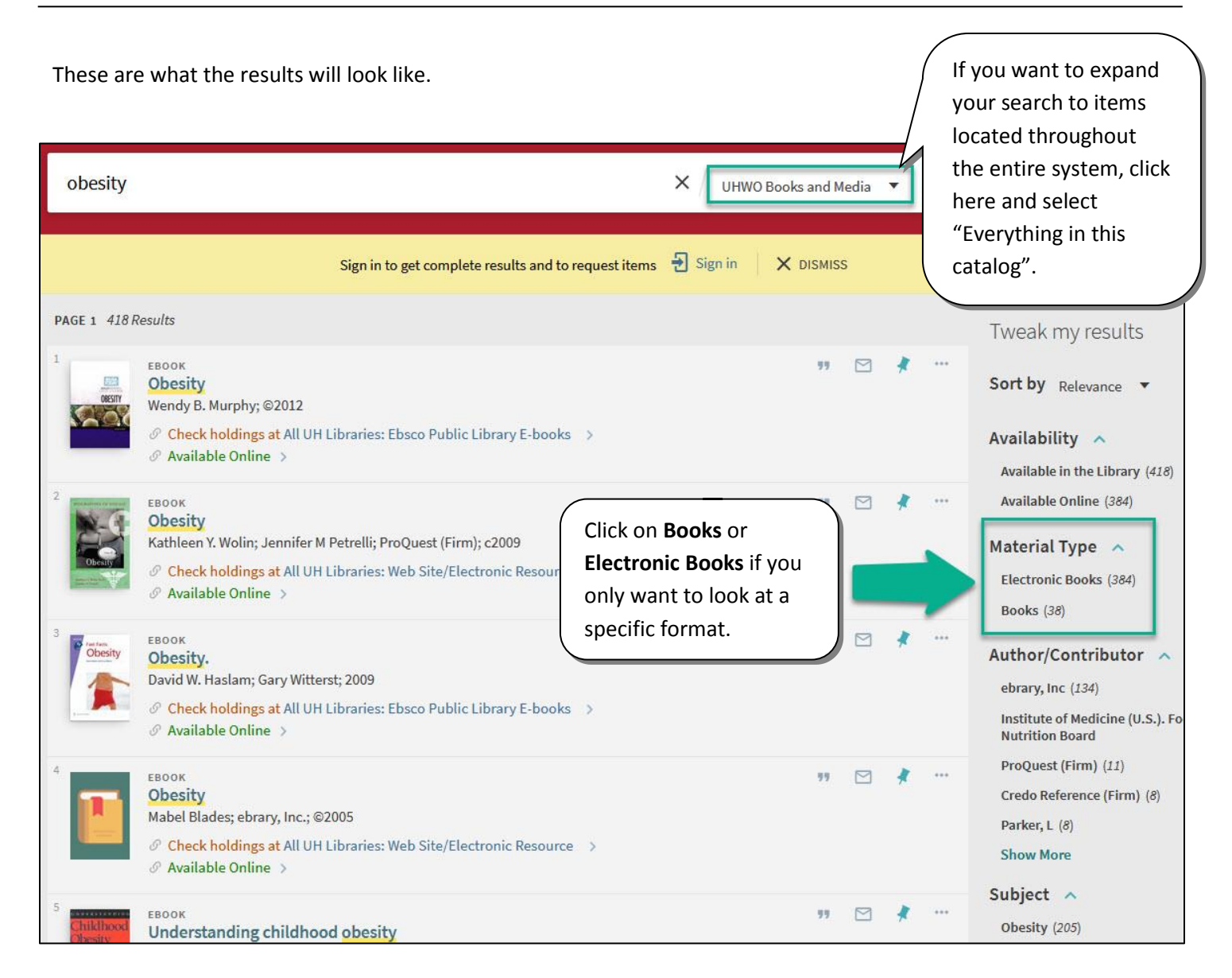

Based on what you're seeing, you may decide to:

- 1. Add additional keywords
- 2. Filter by "**Material Type**." For this particular search: Filter by "Material Type." For this particular search:
	- a. If you only want physical books, click on **Books**.
	- b. If you only want to see ebooks, click on **Electronic Books**.
- 3. Expand your search to materials elsewhere in the UH-system. You can request most physical items, regardless of its home institution, be sent to the UH-System Library that's closest to you.

\**Directions*: Click on the item you want to request, which will open its full item record. In the "**Get It**" section, click on **Sign-in**, then login with your UH credentials. When the options load, click on "**Hold**" then choose your **Pickup Location**, and press "**Send Request**."

# **QUEST 3** *Help Manual* **Finding a Book/Ebook/Video**

## **Locating a Physical Item**

If you've identified a physical copy of a book or DVD that you'd like to borrow, check its location.

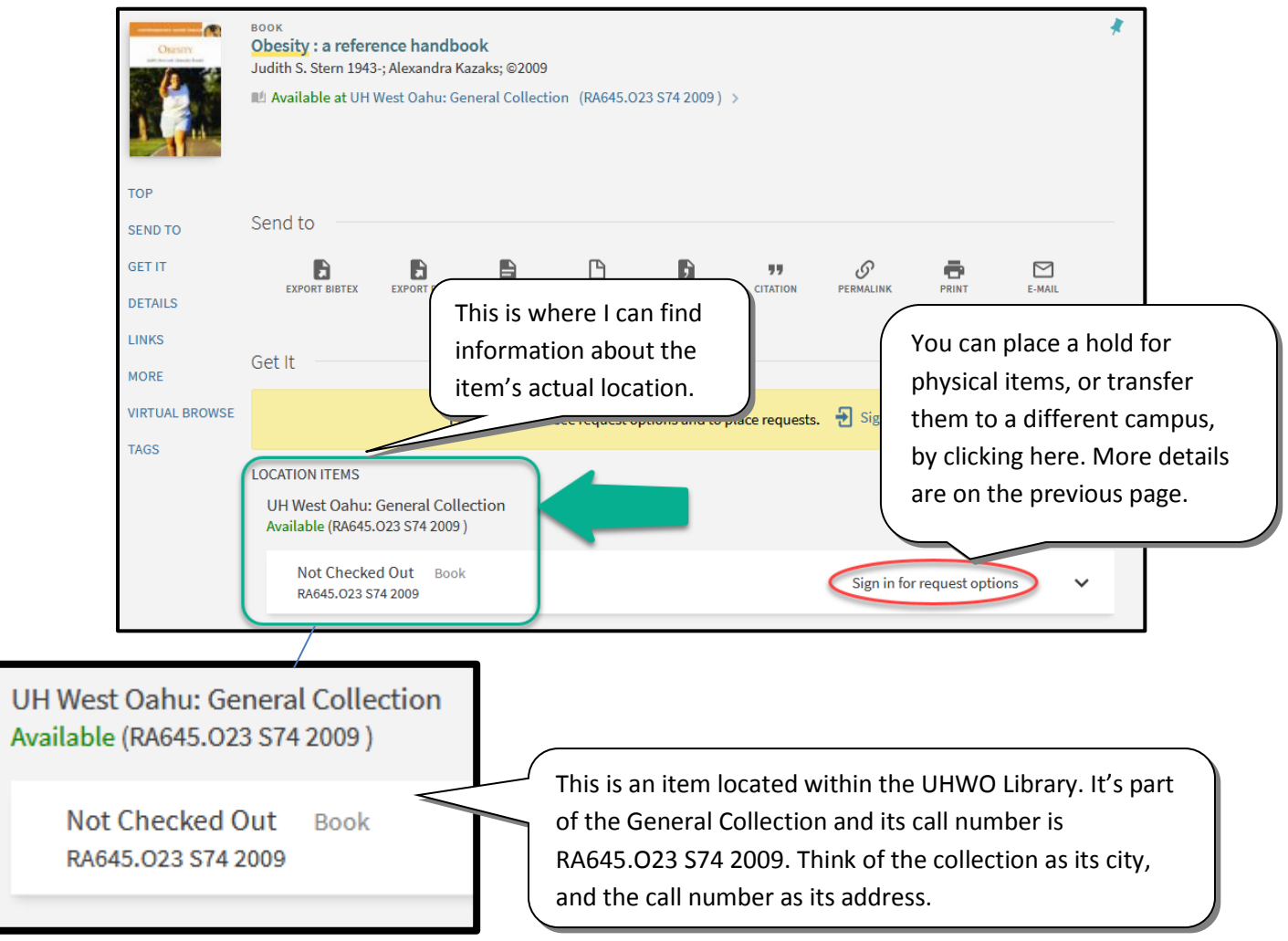

### **Other Ways to Find Electronic Books or Streaming Videos**

If you prefer interacting with individual databases, instead of using [Onesearch](http://uhawaii-primo.hosted.exlibrisgroup.com/primo-explore/search?vid=OUW) (a discovery tool), you can also find these materials within:

- [Ebook Central](http://libproxy.westoahu.hawaii.edu/login?url=http://ebookcentral.proquest.com/lib/uhwestoahu-ebooks) [Ebooks]
- [EBSCO Business eBook Collection](http://libproxy.westoahu.hawaii.edu/login?url=http://search.ebscohost.com/login.aspx?authtype=ip,uid&profile=ehost&defaultdb=e020mna) [Ebooks]
- [EBSCO eBook Public Library Collection](http://libproxy.westoahu.hawaii.edu/login?url=http://search.ebscohost.com/login.aspx?authtype=ip,uid&profile=ehost&defaultdb=e700xna) [Ebooks]
- [Ethnographic Video Online: Volume III, Indigenous Voices](http://libproxy.westoahu.hawaii.edu/login?url=http://search.alexanderstreet.com/ant3) [Streaming Video]
- Films on Demand [Environmental Science Video Collection](http://libproxy.westoahu.hawaii.edu/login?url=http://fod.infobase.com/portalplaylists.aspx?st=adv&rd=title&sortby=Relevance&type=browse&level=Subject&sid=603&wID=237009) [Streaming Video]
- Films on Demand [Humanities & Social Sciences Collection](http://libproxy.westoahu.hawaii.edu/login?url=http://fod.infobase.com/PortalPlaylists.aspx?aid=37995) [Streaming Video]
- Films on Demand [World Cinema Collections](http://libproxy.westoahu.hawaii.edu/login?url=http://fod.infobase.com/portalplaylists.aspx?st=adv&rd=title&sortby=Relevance&type=browse&level=Subject&sid=1709&wID=237009) [Streaming Video]

Onesearch and all of the databases listed above will automatically generate citations for you. These automaticallygenerated citations serve as a good starting point, but you should double-check it for accuracy to ensure it aligns with APA standards. Generally speaking, you'll want to follow the guidelines below for each format type.

### **Print Books**

Lastname, A. A. (Year of publication). *Title of book: Capital letter also for subtitle*. Place of Publication: Publisher.

#### *Example***:**

Oliver, J. E. (2006). *Fat politics: The real story behind America's obesity epidemic.* New York: Oxford University Press.

### **Electronic Books**

Lastname, A. A. (Year of publication). *Title of book.* Place of Publication: Publisher. Retrieved from html address.

#### *Example***:**

De Huff, E. W. (n.d.). *Taytay's tales: Traditional Pueblo Indian tales*. Retrieved from

<http://digital.library.upenn.edu/women/dehuff/taytay/taytay.html>

### **Streaming Video from a Library Database**

Producer, A. (Producer). (Date of publication). *Title of video* [Streaming video]*.* Retrieved from database address.

#### *Example***:**

Windfall Films. (Producer). (1995). *A big stink: City sewer systems* [Streaming video]. Retrieved from

[https://fod.infobase.com](https://fod.infobase.com/)

\*\*Youtube videos are cited differently, and must include the name of the author, as well as the author's username. Visit [Purdue OWL](https://owl.purdue.edu/owl/research_and_citation/apa_style/apa_formatting_and_style_guide/reference_list_electronic_sources.html) for more information about how to cite Youtube videos.

# **Quest 4** *Help Manual* **Finding a good website**

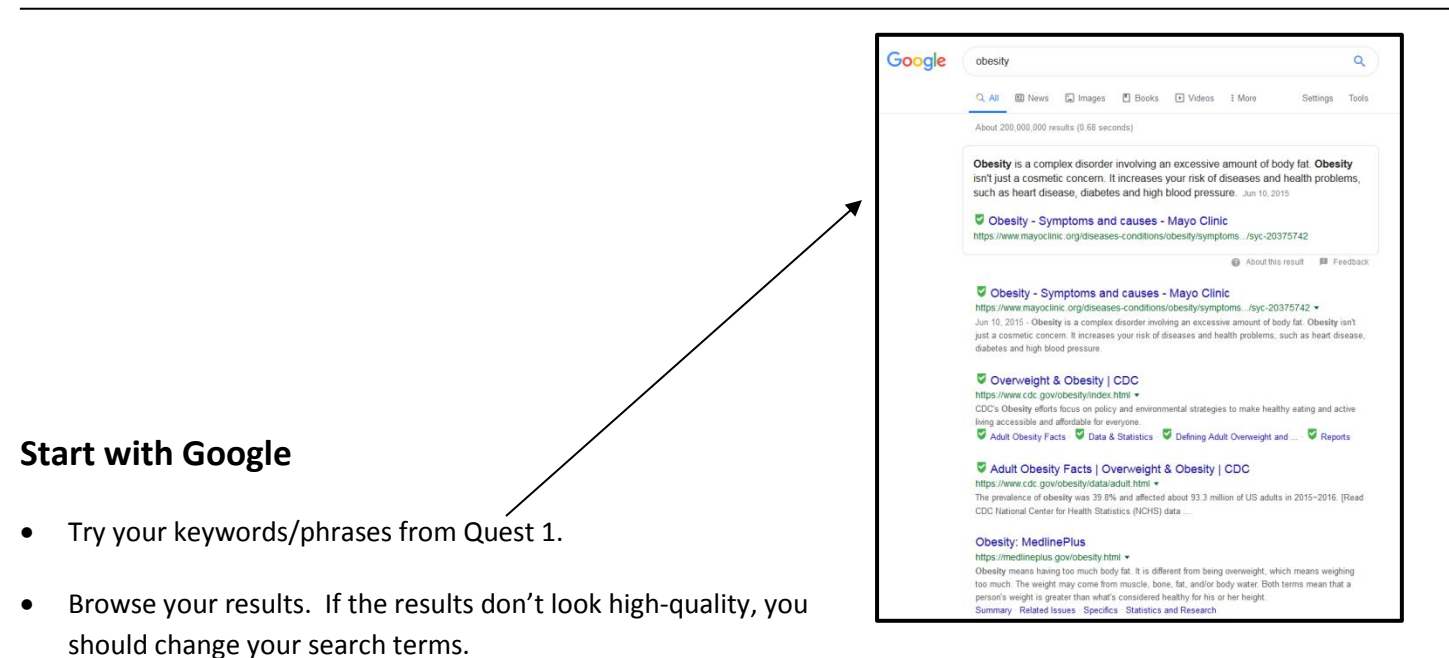

• You can limit to certain domains by adding **site:.domainname** after your search terms. This allows you to search within general domains (e.g. .gov) or specific domains (e.g. irs.gov). In the example below, I wanted to find what information was available on the Centers for Disease Control and Prevention (CDC) website because I know it's a credible source.

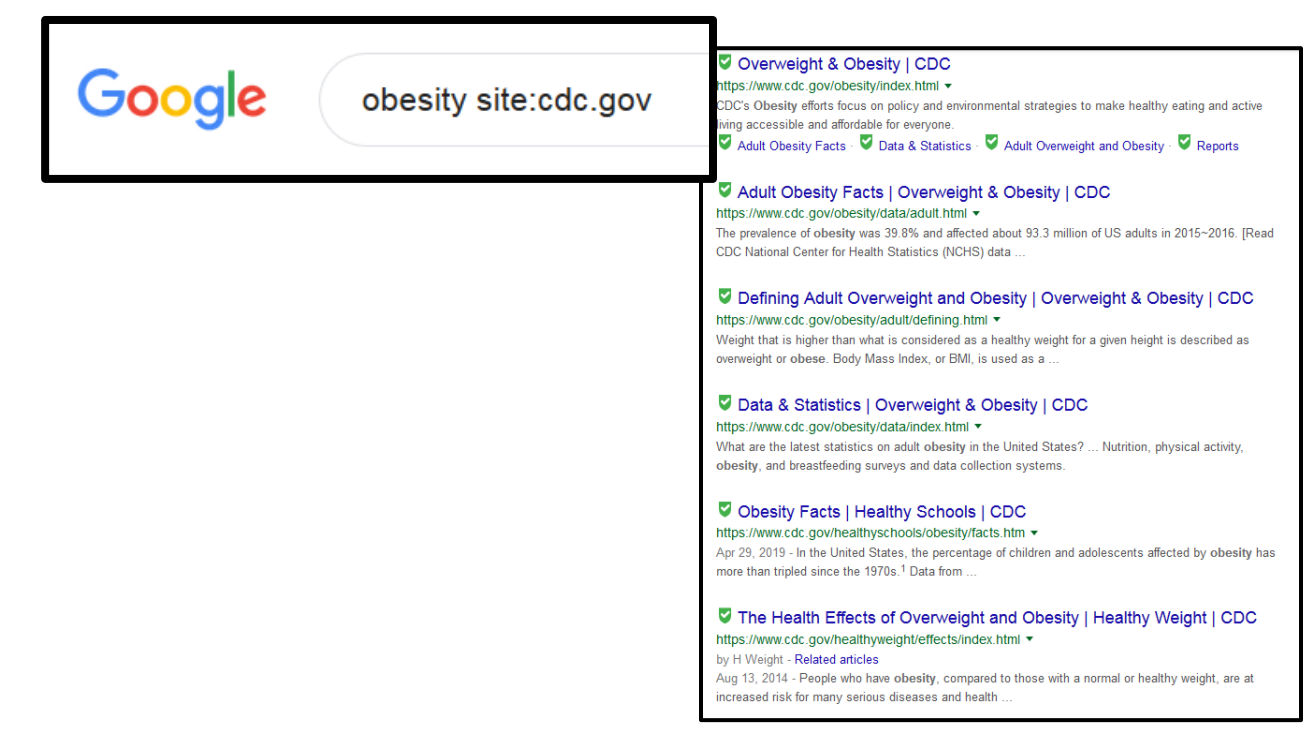

### **Format:**

Author, A. A., & Author, B. B. (Date of publication). *Title of document*. Retrieved from http://websiteurl

### **Example:**

Centers for Disease Control and Prevention. (2018, August 13). *Adult obesity facts*. Retrieved from

<https://www.cdc.gov/obesity/data/adult.html>

### **Remember:**

- Indent 0.5" for all lines except the first of each citation. This is called a hanging indent.
- Double space
- Only capitalize the first letter in the first word of the title and subtitle, as well as any proper nouns.
- Arrange each entry in alphabetical order.

### **Additional Help:**

- [Purdue Online Writing](https://owl.purdue.edu/owl/research_and_citation/apa_style/apa_style_introduction.html) Lab
- The UHWO Library's [Citation Guide](http://guides.westoahu.hawaii.edu/citing/apa/)
- *APA Style Manual* (book available at the No'eau Center or in the UHWO library)
- Ask your instructor or a librarian

### **Guidelines to follow when typing out your References page:**

- 1" margins
- 12 pt. font, Times New Roman
- Double-spaced
- Second line of each citation indented 0.5", annotations are indented 0.5"
- Sources listed in alphabetical order

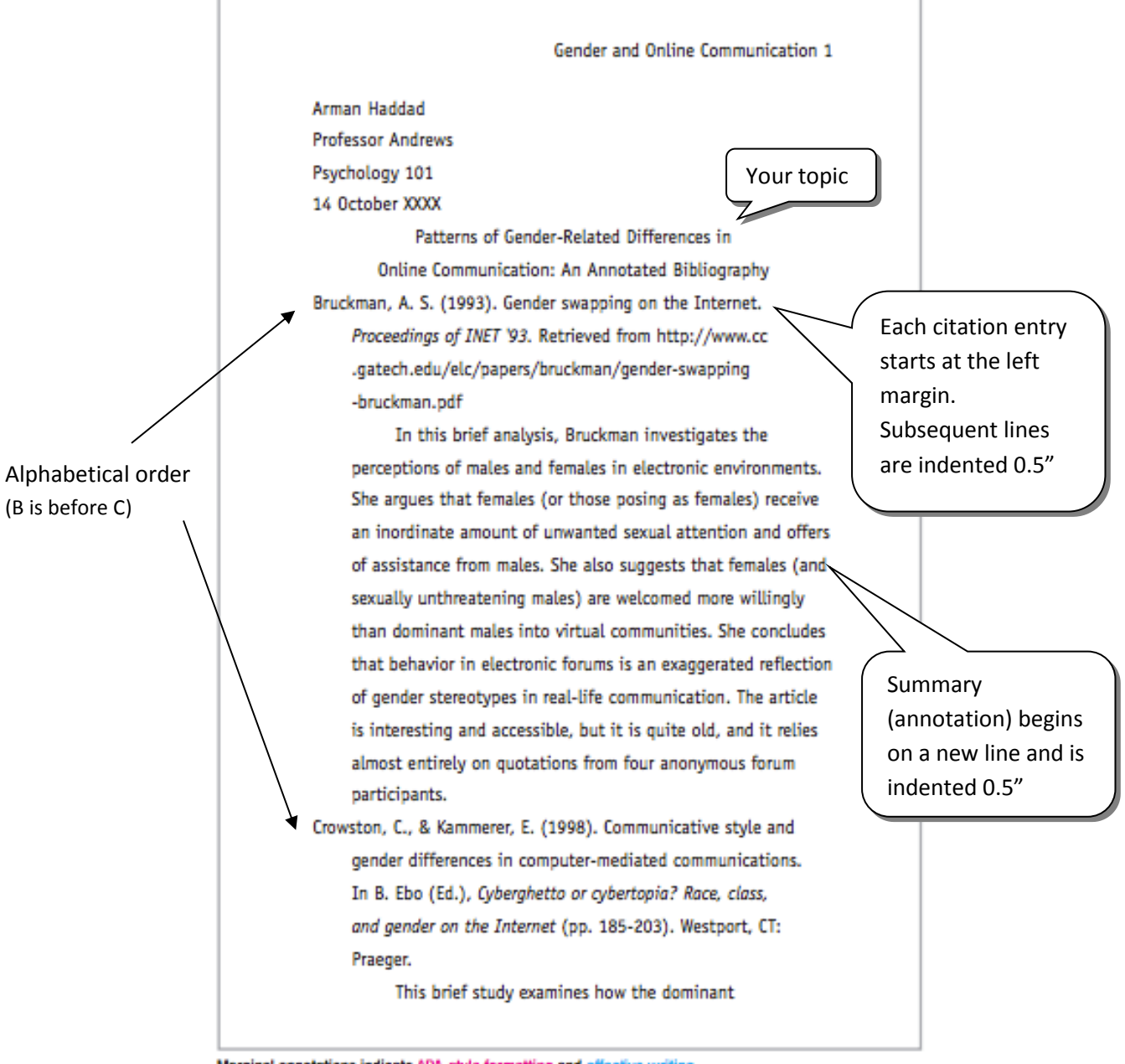

Marginal annotations indicate APA-style formatting and effective writing.

 $T$ Source: Diana Hacker (Boston: Bedford/St. Martin's, 2008). This paper follows the style guidelines in the Publication Manual of the American Psychological Association, 6th ed.  $(2010).$